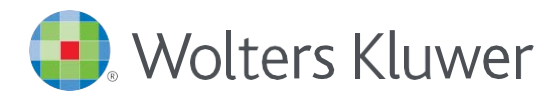

# *Accessing UpToDate®Anywhere in Epic*

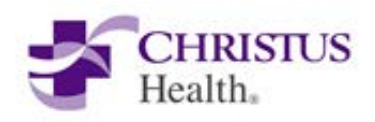

1. Follow these instructions to access UpToDate: Access Epic and click on *UpToDate* in the top tool bar

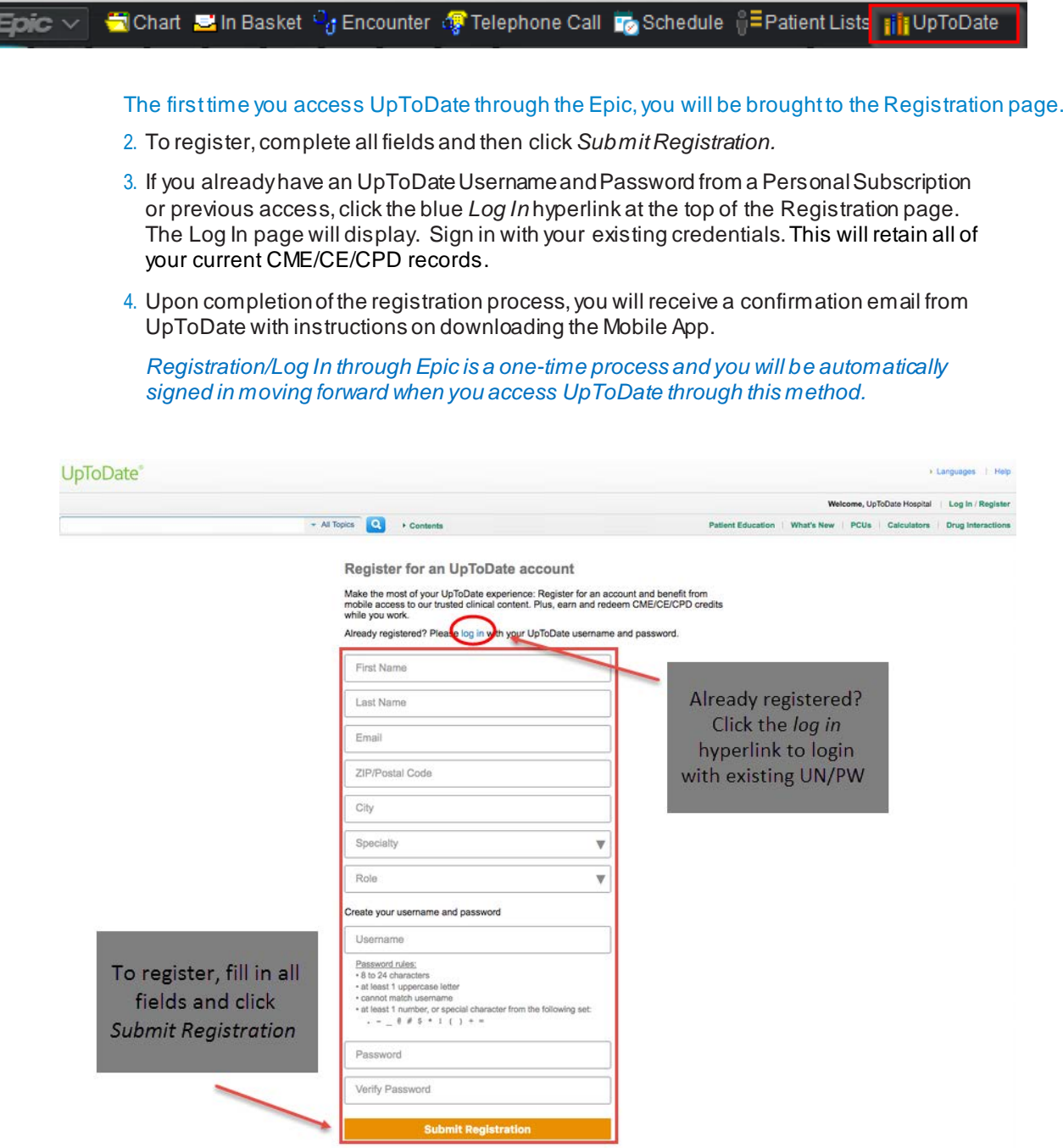

You are now registered and able to download the Mobile App and earn CME credits!

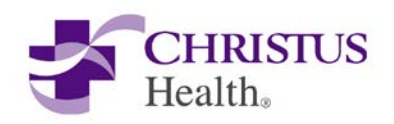

UpToDate App for iOS® UpToDate App for Android

## MOBILE ACCESS

Once registered, you can install the Mobile App on up to two devices by following the instructions below:

- 1.On your smartphone or tablet, search for "UpToDate" in your app store and install the free app.
- 2. Open the UpToDate Mobile App upon completion of download.
- *3.* Log in with your UpToDate Username and Password. *You only need to do this once the app remembers your Username and Password*.

#### ACCESS UPTODATE ANYWHERE

- In addition to the Mobile App, you can access UpToDate from any computer with internet access.
- Simply go t[o www.uptodate.com](http://www.uptodate.com/) and click the "Log In" button located in the top right corner of the UpToDate home page, and enter your Username and Password.

#### MAINTAINING ACCESS

ь

- In order to maintain uninterrupted access to UpToDate Anywhere, you must re-verify your affiliation with CHRISTUS Health once every 90 days
- Re-verification can be accomplished using the following methods:
	- 1. Access UpToDate in the Epic at least once every 90 days. Confirm you are logged
	- in by locating your name in the upper right hand corner of the UpToDate screen. This will automatically re-verify your affiliation and you will not receive any reverification messaging. This method does not require UpToDate log in.
	- 2. Log in to UpToDate by going t[o www.uptodate.com](http://www.uptodate.com/) from a computer or device connected to the CHRISTUS Health network. This method requires you to log in to UpToDate with your UpToDate User name and Password.

Please note: In-application & email messaging will informyou of the need to verify affiliation if you have not done so by day 80. You<br>will receive a second alert at day 90. If you fail to re-verify by day 90, you will lose *To regain access, please complete the re-verification process outlined in steps 1 or 2.*

*Contact information:* Wolters Kluwer 230 Third Avenue Waltham, MA 02451-2222 USA 1-800-998-6[374 | customerservice@uptodate.com](mailto:customerservice@uptodate.com) Please visit [www.uptodate.com](http://www.uptodate.com/)  for more information.

For further training support please [contact: training@uptodate.com](mailto:training@uptodate.com)

> ©2016 Wolters Kluwer | All Rights Reserved REV 10/16 | SKU #000492

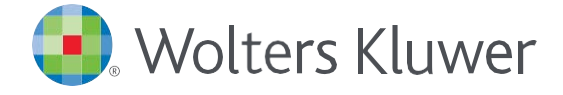

When you have to be right

### Preferred Method

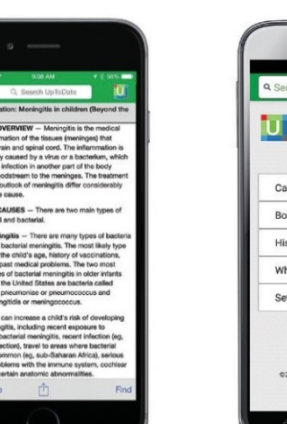

# Welcome, John Smith Calculators Bookmarks  $\overline{ }$ History What's New  $\overline{a}$ **Send Ann Eagether** Wolters Kluwe